## VERSUS USER DASHBOARD GUIDE

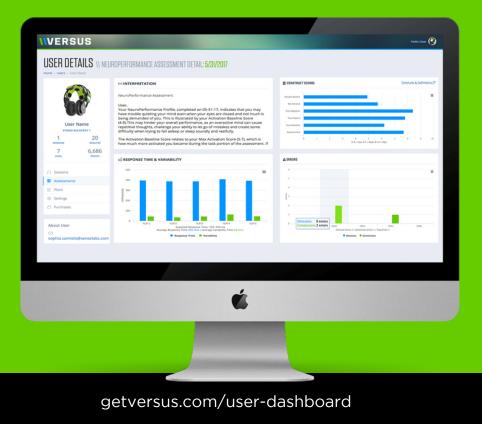

## CONTENTS

Find what you're looking for here.

**D3** Capabilities

**U5** Getting Started **B** Measuring Progress

Activity Summary

14 Navigation Bar **18** Sessions Data

22 Assessment Data

**26** Assessment Details **30** Plan Details

**34** Settings **37** Purchases 41 Learn More

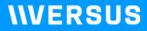

## **DASHBOARD CAPABILITIES**

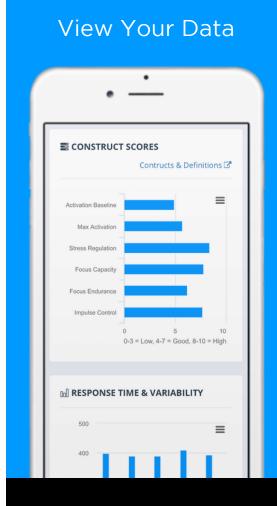

Access your Versus exercise and assessment data on your desktop, tablet, and phone.

#### Manage Your Account

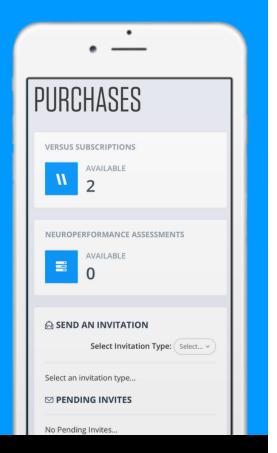

Edit your personal information, avatar, and password. View and manage your Versus purchases.

## **\\VERSUS**

# **GETTING STARTED**

#### About the Dashboard

| • -                   | <u>.</u>        |
|-----------------------|-----------------|
|                       |                 |
|                       | Name            |
| 1<br>SESSIONS         | 20<br>MINUTES   |
| 7<br>LEVEL            | 6,686<br>points |
| ର Sessions            |                 |
| S Assessments         |                 |
| ② Plans<br>③ Settings |                 |

Access to the User Dashboard is included with the Versus subscription. Each user must have their own Versus subscription.

#### 1. Make Your Purchase

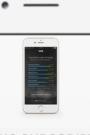

#### VERSUS SUBSCRIPTION

To access the assessment and brain exercise features of the Versus mobile iOS app, each user is required to have a user subscription. The mobile app is compatible with the Versus headset. The subscription price includes the first 6 months, pre-paid. Billing is monthly thereafter.

#### \$19.95/month

iOS mobile app that works with compatible iDevices (iPhone, iPad, iPod)

ADD TO CART

Purchase your Versus subscription in the Versus app or at shop.getversus.com

| 2. Activate Your Account | 3. Log In                                        |
|--------------------------|--------------------------------------------------|
| • <u>-</u>               | • <u>-</u>                                       |
| <b>\\VERSUS</b>          | VERSUS                                           |
| Email<br>Password        | ACCOUNT LOGIN                                    |
| Forgot your password?    | Email Password Password Sign in Forgot password? |
| Need an Account?         |                                                  |

Use the email and password you registered to log in to your dashboard at app.getversus.com

To register your Versus account, select the "Need an Account?" button on the login page of the Versus app.

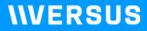

# **MEASURING PROGRESS**

| <b>N</b> / • | $\sim$ ·  | $\sim$ |
|--------------|-----------|--------|
|              | Session   | Score  |
|              | - JE33IUI |        |
|              |           |        |

| elected Performance Protocol: |       |       |      |    |  |
|-------------------------------|-------|-------|------|----|--|
| Stress Recovery               | 1 -   |       |      |    |  |
| DATE 🕶                        | SCORE | GOAL  | TIME | zo |  |
|                               | 3,621 | 6,090 |      |    |  |
|                               | 6,090 | 6,307 |      |    |  |
|                               | 6,307 | 9,297 |      |    |  |
|                               | 9,297 | 4,476 |      |    |  |
|                               | 4,476 | 7,734 |      |    |  |
|                               | 7,734 | 7,888 |      |    |  |
|                               | 7,888 | 4,000 |      |    |  |
|                               | 1,461 | 4,000 |      |    |  |
|                               | 0     | 1,000 |      |    |  |
|                               | 615   | 0     |      |    |  |
|                               | 4,371 | 0     |      |    |  |
|                               | 4,574 | 0     |      |    |  |
|                               | 5 424 | 0     |      |    |  |

View the session score for your most recently completed session. If you met or surpassed your points goal for that session, that is one indication of success.

#### View Session Trends

| G SESSIONS<br>Selected Performance Protocol:<br>Stress Recovery 1 ~ |  |      |           |  |  |  |
|---------------------------------------------------------------------|--|------|-----------|--|--|--|
| SCORE                                                               |  | TIME | ZONE TIME |  |  |  |
| 3,621                                                               |  |      | 0.0       |  |  |  |
| 6,090                                                               |  |      | 6.1 sec   |  |  |  |
| 6,307                                                               |  |      | 0.0       |  |  |  |
| 9,297                                                               |  |      | 7.0 sec   |  |  |  |
| 4,476                                                               |  |      | 1.2 sec   |  |  |  |
| 7,734                                                               |  |      | 18.7 sec  |  |  |  |
| 7,888                                                               |  |      | 1.1 min   |  |  |  |
| 1,461                                                               |  |      | 39.2 sec  |  |  |  |
| 0                                                                   |  |      | 0.0       |  |  |  |
| 615                                                                 |  |      | 0.0       |  |  |  |
| 4,371                                                               |  |      | 0.0       |  |  |  |
| 4,574                                                               |  |      | 0.0       |  |  |  |
| 5,434                                                               |  |      | 0.0       |  |  |  |

Although they may be affected by a changing game level, the amount of points and zone time you earn should generally increase in each subsequent exercise session.

## **\\VERSUS**

# **ACTIVITY SUMMARY**

| Over          | view            | Per | rforman    | ce Protoco      |
|---------------|-----------------|-----|------------|-----------------|
| • -           | -               |     | •          | _               |
| User          | Name            |     | User       | Name            |
| STRESS RE     |                 |     |            | COVERY 1        |
| 1<br>SESSIONS | 20<br>MINUTES   |     |            | 20<br>MINUTES   |
| 7<br>LEVEL    | 6,686<br>points |     | 7<br>LEVEL | 6,686<br>points |
| ନ Sessions    |                 |     |            |                 |
| Assessments   |                 |     |            |                 |
| 🗹 Plans       |                 |     |            |                 |
| 🕸 Settings    |                 |     | Settings   |                 |

Your currently assigned Performance Protocol. All statistics in the Activity Summary are related to this protocol.

The Activity Summary provides

| Sess                | Sessions        |  |               | nutes                 |
|---------------------|-----------------|--|---------------|-----------------------|
| •                   | _               |  | • -           | ·                     |
| User N<br>STRESS RE |                 |  |               | Pr Name<br>RECOVERY 1 |
| 1<br>sessions       | 20<br>MINUTES   |  | 1<br>SESSIONS | 20<br>MINUTES         |
| 7<br>LEVEL          | 6,686<br>points |  | 7<br>LEVEL    | 6,686<br>points       |
| G Sessions          |                 |  | Sessions      |                       |
| Assessments         |                 |  | Assessments   |                       |
| 🗹 Plans             |                 |  | 🖉 Plans       |                       |
| 邻 Settings          |                 |  | le Settings   |                       |

The amount of time you have exercised on your current Performance Protocol.

The number of daily sessions

you have completed on your

current Performance Protocol.

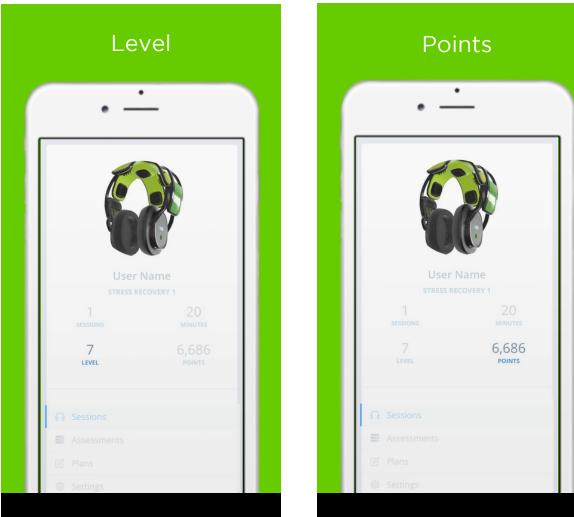

The game level on your current Performance Protocol. You'll also see this level in-app. The total points that you have earned on your current Performance Protocol.

### **NVERSUS**

# **NAVIGATION BAR**

| Over                 | view            |
|----------------------|-----------------|
| ·                    | -               |
| User N<br>STRESS REC |                 |
| 1<br>SESSIONS        | 20<br>MINUTES   |
| 7<br>LEVEL           | 6,686<br>points |
| Sessions             |                 |
| Assessments          |                 |
| 🗹 Plans              |                 |
| Settings             |                 |
| Purchases            | $(\uparrow)$    |

Use the Navigation Bar, located on the lefthand side, to navigate your dashboard.

# Sessions Sessions

Click to see an overview of all exercise sessions you have completed per Protocol.

| Asses         | sments          |
|---------------|-----------------|
| • • •         | <u>.</u>        |
|               | r Name          |
| STRESS        | RECOVERY 1      |
| 1<br>sessions | 20<br>MINUTES   |
| 7<br>Level    | 6,686<br>points |
|               |                 |
| 🔒 Sessions    |                 |
| Assessments   |                 |
| 🖉 Plans       |                 |
| 🕸 Settings    |                 |
| Purchases     | $(\uparrow)$    |

Click to view a summary of all NeuroPerformance Assessments (NPAs) you have completed.

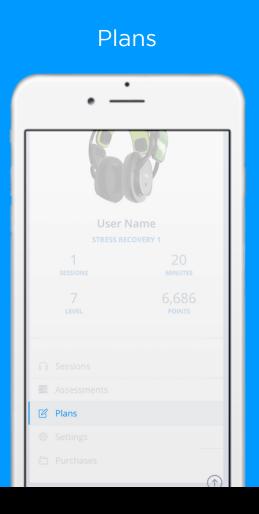

Click to view details about your current and previous exercise plans.

|   | Sett          | ings            |  |
|---|---------------|-----------------|--|
| ſ | •             | <u> </u>        |  |
|   | 6             |                 |  |
|   | User          | Name            |  |
|   |               | ECOVERY 1       |  |
|   | 1<br>sessions | 20<br>MINUTES   |  |
|   | 7<br>LEVEL    | 6,686<br>points |  |
|   |               |                 |  |
|   |               |                 |  |
|   |               |                 |  |
|   |               |                 |  |
|   | Settings      |                 |  |
|   | Purchases     |                 |  |

Click to edit your account settings, upload an avatar, or change your password or billing information.

#### Purchases

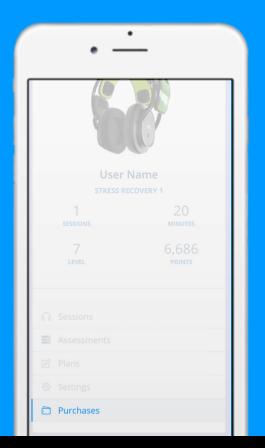

Click to view all Versus purchases you've made and assign them to other Versus users.

## **\\VERSUS**

# **SESSIONS DATA**

| elected Perfor  | mance | rotocol |      | 2 |
|-----------------|-------|---------|------|---|
| Stress Recovery |       | 1010001 |      |   |
| DATE 🕶          |       |         | TIME |   |
| May 23, 2018    |       |         |      |   |
| Nov 10, 2016    |       |         |      |   |
| Oct 31, 2016    |       |         |      |   |
| Oct 30, 2016    |       |         |      |   |
| Oct 29, 2016    |       |         |      |   |
| Oct 26, 2016    |       |         |      |   |
| Oct 22, 2016    |       |         |      |   |
| Oct 19, 2016    |       |         |      |   |
| Jul 23, 2015    |       |         |      |   |
| May 04, 2015    |       |         |      |   |
| Apr 26, 2015    |       |         |      |   |
| Apr 20, 2015    |       |         |      |   |
|                 |       |         |      |   |

Date

The date on which the exercise session was completed.

| SESSIONS       |       |         |      |    |
|----------------|-------|---------|------|----|
| elected Perfor |       | rotocol |      | E. |
| DATE 🕶         | SCORE |         | TIME |    |
|                | 3,621 |         |      |    |
|                | 6,090 |         |      |    |
|                | 6,307 |         |      |    |
|                | 9,297 |         |      |    |
|                | 4,476 |         |      |    |
|                | 7,734 |         |      |    |
|                | 7,888 |         |      |    |
|                | 1,461 |         |      |    |
|                | 0     |         |      |    |
|                | 615   |         |      |    |
|                | 4,371 |         |      |    |
|                | 4,574 |         |      |    |
|                | 5,434 |         |      |    |

Score

The total amount of NeuroPoints and Optimal Points earned during the exercise session.

|                                   |         |      | к. |
|-----------------------------------|---------|------|----|
| elected Perfor<br>Stress Recovery | rotocol |      |    |
| DATE 👻                            | GOAL    | TIME |    |
|                                   | 6,090   |      |    |
|                                   | 6,307   |      |    |
|                                   | 9,297   |      |    |
|                                   | 4,476   |      |    |
|                                   | 7,734   |      |    |
|                                   | 7,888   |      |    |
|                                   | 4,000   |      |    |
|                                   | 4,000   |      |    |
|                                   | 1,000   |      |    |
|                                   | 0       |      |    |
|                                   | 0       |      |    |
|                                   | 0       |      |    |
|                                   | 0       |      |    |

Goal

The points goal that was assigned for this exercise session, based on how well you did in your previous session.

#### **SESSIONS** Selected Performance Protocol: Stress Recovery 1 ~ DATE - SCORE GOAL TIME ZO May 23, 2018 3,621 6,090 20.0 min Nov 10, 2016 6,090 6,307 20.0 min Oct 31, 2016 6,307 9,297 20.0 min Oct 30, 2016 9,297 4,476 20.0 min Oct 29, 2016 4,476 7,734 20.0 min Oct 26, 2016 7,734 7,888 20.0 min Oct 19, 2016 1.461 4.000 5.7 min Jul 23, 2015 0 1,000 3.3 min May 04, 2015 615 0 2.0 min Apr 20, 2015 4,574 0 20.0 min Apr 02, 2015 5,434 0 8.0 min

Time

## The amount of time you exercised during the session.

#### 20

#### Zone Time

| Stress | Recovery | mance Pro |           |  |
|--------|----------|-----------|-----------|--|
|        |          | TIME      | ZONE TIME |  |
|        |          |           | 0.0       |  |
|        |          |           | 6.1 sec   |  |
|        |          |           | 0.0       |  |
|        |          |           | 7.0 sec   |  |
|        |          |           | 1.2 sec   |  |
|        |          |           | 18.7 sec  |  |
|        |          |           | 1.1 min   |  |
|        |          |           | 39.2 sec  |  |
|        |          |           | 0.0       |  |
|        |          |           | 0.0       |  |
|        |          |           | 0.0       |  |
|        |          |           | 0.0       |  |
|        |          |           | 0.0       |  |

The amount of time you spent in the optimal zone for the desired brain state during the exercise session.

| SIONS    | D         | 4k        | ś     |
|----------|-----------|-----------|-------|
| Recovery | mance Pro | 00001:    |       |
|          | TIME      | ZONE TIME | LEVEL |
|          |           |           | 12    |
|          |           |           | 12    |
|          |           |           | 13    |
|          |           |           | 14    |
|          |           |           | 11    |
|          |           |           | 15    |
|          |           |           | 10    |
|          |           |           | 2     |
|          |           |           | 1     |
|          |           |           | C     |
|          |           |           | 0     |
|          |           |           | C     |

Level

The highest level achieved during the exercise session.

0

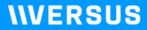

# **ASSESSMENT DATA**

| LEVEL          | POINTS     |
|----------------|------------|
|                |            |
|                |            |
| Assessments    |            |
|                |            |
|                |            |
|                |            |
|                |            |
| About User     |            |
|                |            |
| SASSESSMENTS   | Q          |
|                |            |
| DATE - STARTED | ENDED TYPE |

Date

The date the NeuroPerformance Assessment (NPA) was started. Click on the date to view more details.

#### Started

| LEVEL       | POINTS        |
|-------------|---------------|
|             |               |
|             |               |
| Assessments |               |
|             |               |
|             |               |
|             |               |
|             |               |
| About User  |               |
|             |               |
|             |               |
| ASSESSMENTS | $\mathcal{C}$ |

The time at which the assessment was started.

| •          | ·    | -       |      |
|------------|------|---------|------|
| LEVEL      |      | PO      | INTS |
|            |      |         |      |
| Assessme   |      |         |      |
|            |      |         |      |
|            |      |         |      |
|            |      |         |      |
| About User |      |         |      |
|            |      |         |      |
| 🖀 ASSESSME | INTS |         | £    |
| DATE -     |      | ENDED   | ТҮРЕ |
|            |      | 11:27AM |      |

The time at which the assessment was ended.

# Туре **ASSESSMENTS** C TYPE May 31, 2017 11:16AM 11:27AM Neuro

## The type of assessment that was completed.

| •                     |        |
|-----------------------|--------|
| LEVEL                 | POINTS |
|                       |        |
|                       |        |
| Session Assessments   |        |
|                       |        |
|                       |        |
|                       |        |
|                       |        |
| About User            |        |
|                       |        |
|                       |        |
| SASSESSMENTS          | C      |
| DED TYPE STATUS       | PLAN   |
| 5AM Neuro Completed S |        |

Status

Indicates whether the assessment was completed or is still ongoing.

| •               |                   |
|-----------------|-------------------|
| LEVEL           | POINTS            |
|                 |                   |
|                 |                   |
|                 |                   |
|                 |                   |
|                 |                   |
|                 |                   |
| About User      |                   |
|                 |                   |
| SASSESSMENTS    | c                 |
| DED TYPE STATUS | PLAN              |
|                 | Stress Recovery 1 |

DIAN

The performance plan that was assigned based on the assessment results.

## **\\VERSUS**

# **ASSESSMENT DETAILS**

#### Navigation

| LEVEL                       | POINTS |
|-----------------------------|--------|
|                             |        |
|                             |        |
|                             |        |
| Assessments                 |        |
|                             |        |
|                             |        |
|                             |        |
|                             |        |
|                             |        |
|                             |        |
|                             |        |
| SASSESSMENTS                | Ø      |
|                             |        |
| DATE - STARTED ENDE         | D TYPE |
| May 31, 2017 11:16AM 11:27/ |        |

To view the details of a particular NPA, click on the NPA date from the list displayed in the Assessments tab.

#### **Printing Your Results**

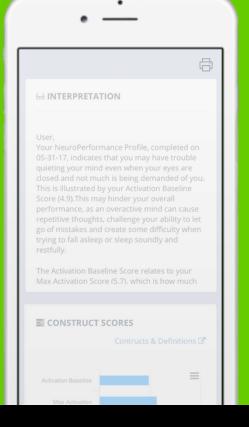

To print your NPA results, select the "Print" button in the top right corner of the Assessment Details page.

#### Interpretation

#### **Construct Scores**

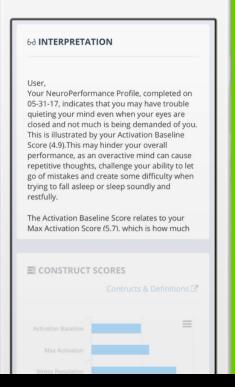

A written explanation of what your NPA results mean and how you can act on them. Use the scroll bar to read the entire interpretation.

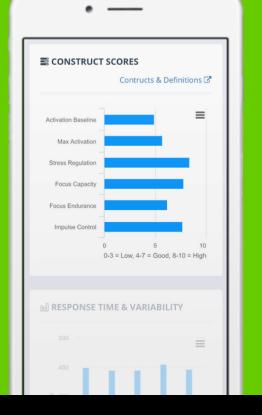

Construct scores are the 6 measures calculated during the NPA. You'll be assigned a Performance Protocol based on these constructs.

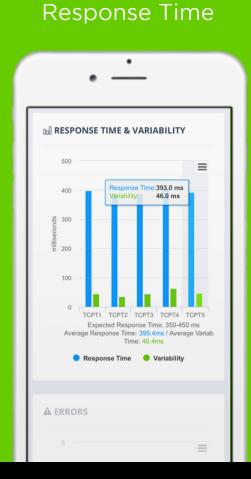

Response time indicates how quickly you recognized and tapped the targets. Variability indicates how much your response time varied.

#### Errors

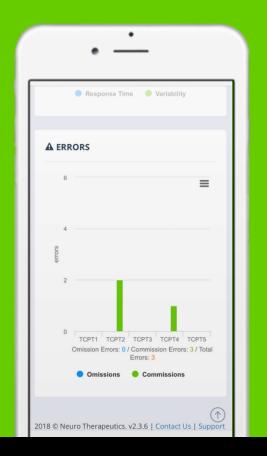

An omission error is the failure to tap the screen on targets. A commission error is tapping the screen on non-targets.

## **\\VERSUS**

# **PLAN DETAILS**

#### Started & Ended

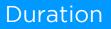

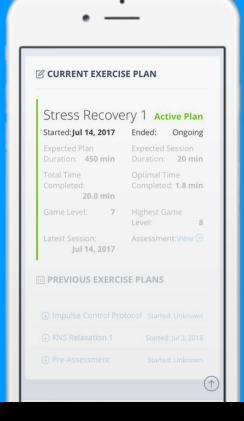

**Started:** The date the selected plan was started.

**Ended:** The date the selected plan was completed.

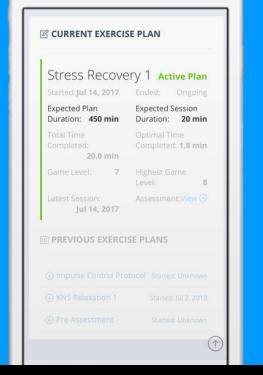

**Expected Plan Duration:** How long you'll be expected to exercise on that plan until you're eligible for a new NPA.

**Expected Session Duration:** How long you can exercise each day.

#### **Time Completed**

CURRENT EXERCISE PLAN

Started: Jul 14, 2017

Duration: 450 min Total Time

20.0 min Game Level: 7

**PREVIOUS EXERCISE PLANS** 

Completed:

Stress Recovery 1 Active Plan

**Optimal Time** 

Completed: 1.8 min

8

 $(\uparrow)$ 

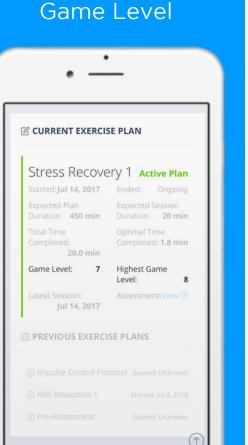

**Total Time Completed:** Amount of exercise time completed on the plan.

**Optimal Time Completed:** The total amount of time spent in the optimal zone on the selected plan.

Game Level: User's current game level on the plan.

**Highest Game Level:** The highest game level reached while exercising on the selected plan.

#### Latest Session

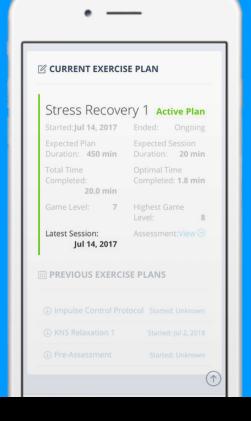

The date of the most recent exercise session on the selected plan.

#### Assessment

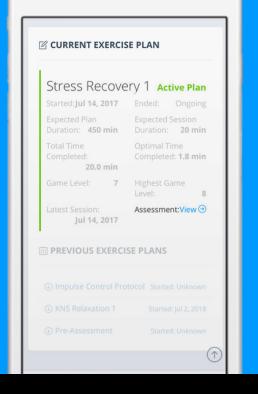

Select the "View" button to see the details of the assessment that was used to assign the selected plan.

## **\\VERSUS**

# SETTINGS

| Personal Info.                                                                                                    | Change Avatar                |
|----------------------------------------------------------------------------------------------------|------------------------------|
| • <u>-</u>                                                                                                    | • <u>·</u>                   |
| The second second secon | ∩ Sessions                   |
| Personal Info Change Avatar                                                                                                    | Assessments                  |
| Change Password                                                                                                    | Plans                        |
| Billing Info                                                                                                    | 🐵 Settings                   |
| First Name                                                                                                    | Purchases                    |
| Last Name                                                                                                    | About User                   |
| Email                                                                                                    | Sophia.camiolo@senselabs.com |
| Date of Birth                                                                                                    | ACCOUNT SETTINGS             |
| 05/29/2018                                                                                                    | Personal Info Change Avatar  |
| Sex                                                                                                    | Change Password Billing Info |
| Female                                                                                                    |                              |
| Handedness                                                                                                    | + Select your photo          |
| Right                                                                                                    |                              |

To upload an avatar, click "Select Your Photo", choose an image, then "Upload Photo". Your avatar will be visible to other Versus users.

To update your personal information, select "Edit Info",

make your changes, then select

"Save Changes".

| Change Password                                                                                                  | Billing Info.                                                                           |
|----------------------------------------------------------------------------------------------------|-----------------------------------------------------------------------------------------|
| • <u>·</u>                                                                                                    | • <u>-</u>                                                                              |
| About User 🖂 sophia.camiolo@senselabs.com                                                                        | ACCOUNT SETTINGS  Personal Info Change Avatar  Change Password Billing Info             |
| ACCOUNT SETTINGS      Personal Info Change Avatar      Change Password Billing Info                              | Card Info                                                                               |
| Current Password                                                                                                 | Billing Address<br>Name On Card                                                         |
| Re-type New Password                                                                                             | Address<br>Address 2 (optional)                                                         |
| 2018 © Neuro Therapeutics. v2.3.6   Contact Us   Supper                                                          | City<br>PHOENIX                                                                         |
| To change your password, enter<br>your current password and your<br>new password. Then, select "Save<br>Changes" | Enter your billing information and<br>select "Save Changes" to confirm<br>your changes. |

new password. Then, select "Save Changes".

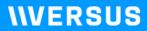

# PURCHASES

| Subscriptions                          |
|----------------------------------------|
| • <u>-</u>                             |
| PURCHASES                              |
| VERSUS SUBSCRIPTIONS<br>AVAILABLE<br>2 |
| AVAILABLE                              |
| Select Invitation Type: Select >       |
| Select an invitation type              |
| No Pending Invites                     |

The number of subscriptions you have purchased and are available for you to use or assign to another person.

#### Assessments

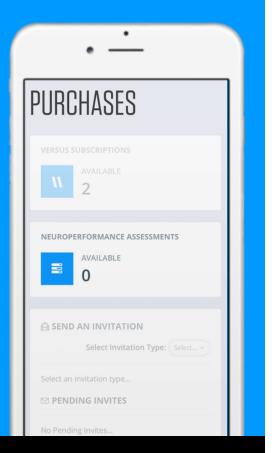

The number of NPAs you have purchased and are available for you to use or assign to another person.

| end an Invitation                                 | Pending Invites                           |
|---------------------------------------------------|-------------------------------------------|
| • <u>·</u>                                        | • <u>-</u>                                |
| SEND AN INVITATION                                | Select Invitation Type: Select >          |
| Select an in  Versus Subscription PENDING INVITES | Select an invitation type PENDING INVITES |
| No Pending Invites                                | No Pending Invites                        |
| ACCEPTED INVITES                                  | ACCEPTED INVITES                          |
| Versus Subscriptions                              | Versus Subscriptions                      |
| Neuroperformance Assessments                      | Neuroperformance Assessments              |
| NAME EMAIL                                        | NAME EMAIL                                |
| Provider Example provider@getversus.com           | Provider Example provider@getversus.com   |
| ALL PURCHASES                                     | ALL PURCHASES                             |
| ④ Jul 11, 2018 Items: 1 Total: \$79.95            | ④ Jul 11, 2018 Items: 1 Total: \$79.95    |

Invitations you have sent that have not yet been accepted by the recipient. Once accepted, invites will move to "Accepted".

To invite another person to use one

of your purchases, select the

invitation type, complete the fields,

and press "Send Invitation".

| Accepted Invites                        | All Purchases                                                                                          |
|-----------------------------------------|----------------------------------------------------------------------------------------------------|
| • <u>·</u>                              | ·                                                                                                    |
| SEND AN INVITATION                      | No Pending Invites                                                                                     |
| Select Invitation Type: Select ~        | ACCEPTED INVITES                                                                                       |
| Select an invitation type               | Versus Subscriptions                                                                                   |
| ☑ PENDING INVITES                       | Neuroperformance Assessments                                                                           |
| No Pending Invites                      | NAME EMAIL                                                                                             |
| ACCEPTED INVITES                        | Provider Example provider@getversus.com                                                                |
| Neuroperformance Assessments            | ALL PURCHASES                                                                                          |
| NAME EMAIL                              |                                                                                                    |
| Provider Example provider@getversus.com | <ul> <li>Jul 11, 2018 Items: 1 Total: \$79.95</li> <li>May 15, 2018 Items: 1 Total: \$14.95</li> </ul> |
|                                         | (a) May 15, 2018 items: 1 Iotal: \$14.35     (b) May 10, 2018 items: 3 Total: \$1,038.40               |
| 🗈 ALL PURCHASES ( 🛆 Versus Shop )       | May 10, 2018 Items: 2 Total: \$918.70                                                                  |
|                                         | <ul> <li>④ May 07, 2018 Items: 1 Total: \$49.95</li> </ul>                                             |
| ④ Jul 11, 2018 Items: 1 Total: \$79.95  |                                                                                                    |

View all Versus purchases that you have made. Click on the purchase date to view additional details.

Invitations that have been accepted by the recipient. To cancel an activated subscription, press the cancel button.

## LEARN MORE

#### Questions? Comments? We're here to help!

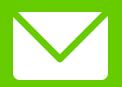

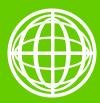

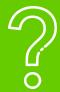

support@getversus.com

getversus.com

support.getversus.com

getversus

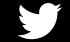

@getversus

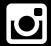

@get.versus